# **Quick Reference Guide**

For IL6000HB Series NetDVR

## Directory

| 1.  | Features and Specifications         | 1  |
|-----|-------------------------------------|----|
| 2.  | Physical Interface                  | 2  |
| 2.1 | Front Panel and Interior of Product | 2  |
|     |                                     |    |
| 2.2 | Rear Panel of Product               | 3  |
| 3.  | Software Main Interface             | 4  |
| 3.1 | Log in                              | 5  |
| 3.2 | Camera Status Icon                  | 5  |
| 3.3 | System status bar                   | 5  |
| 3.4 | System Tool Bar                     |    |
| 3.4 | System 1001 bar                     |    |
| 4.  | System Menu Structure               | 7  |
| 5.  | Record                              | 8  |
| 6.  | Playback                            | 8  |
| 7.  | Record Backup                       | 9  |
| 8.  | PTZ Control                         | 10 |
|     |                                     |    |
| 9.  | IR Remote Controller                | 11 |
| 10. | IE Web Client                       | 12 |
| 11. | Network Record & Backup             | 13 |
| 12. | Construct IP Matrix TV-Wall         | 13 |

## 1. Features and Specifications

#### **Local Function**

4/8 channel real time (25FPS @PAL, 30FPS @ NTSC) D1 resolution preview and H.264 compression

4 channel high quality D1 or CIF real time (25FPS @PAL, 30FPS @ NTSC) playback.

4 channel audio G.726 synchronous compression.

User-defined bit-rate and frame rate.

Support OSD and multiple areas motion detection.

Support manual record, schedule record and event record.

Multiple backup media and clip record files include USB flash disk, portable USB HDD, and USB CD/DVD RW.

Status displays local record, alarm and motion detection

#### Control

Support many kinds of PTZ protocol

Support preset, sequence and tour

#### Alarm

Local alarm includes exception and motion detection (Alarm pops up full screen image).

Alarm linkage triggered record, linkage alarm output and linkage PTZ preset, sound alarm, report to alarm center (ILDVR CMS or Live Center).

Email alarm notification

#### Network

Support TCP/IP, DHCP, PPPoE, DDNS.

Remote access video files in DVR HDD through network neighborhood.

Support multiple level network software include Internet Explorer, ILDVR Live Center, ILDVR Hybrid Server, ILDVR CMS, easy to use such as remote configuration, remote control and network record.

Support mobile phone surveillance

Bi-directional remote voice talk

#### **Specification**

| Model Name        | IL6004HB | IL6008HB | IL6016HB |
|-------------------|----------|----------|----------|
| Video compression | H.264    |          |          |

| Preview resolution                                                                                         | PAL 704*576, NTSC 704*480                                                                         |                                                                                            |                              |  |
|----------------------------------------------------------------------------------------------------|---------------------------------------------------------------------------------------------------|--------------------------------------------------------------------------------------------|------------------------------|--|
| Playback resolution                                                                                        | Total 120fps@CIF / 30fps@D1                                                                       | Total 240fps@CIF / 60fps@D1                                                                | Total 480fps@CIF / 120fps@D1 |  |
| Video input                                                                                                | 4                                                                                                 | 8                                                                                          | 16                           |  |
| Video input interface                                                                                      | BNC (Electrical Level 1.0Vp-p, resis                                                              | stance 75Ω)                                                                                |                              |  |
|                                                                                                    | 1 VGA interface, support resolution 800×600, 1024×768, 1280×1024, 1440×900, 1600×1200, 1680×1050, |                                                                                            |                              |  |
| Video output                                                                                               | 1920×1080                                                                                         |                                                                                            |                              |  |
|                                                                                                    | 1 channel BNC (Electrical Level 1.0Vp-p, resistance 75Ω)                                          |                                                                                            |                              |  |
| Frame rate                                                                                                 | PAL 1,3,6,12,25FPS or user define                                                                 | d, NTSC 1,3,7,15,30FPS or user defi                                                        | ned                          |  |
| Stream type                                                                                                | Video/Video & Audio                                                                               |                                                                                            |                              |  |
| Max bit rate                                                                                               | 32Kbps2Mbps, self-define                                                                          |                                                                                            |                              |  |
| Audio input                                                                                                | 4 (audio input 1 support remote v                                                                 | oice talk)                                                                                 | 16                           |  |
| Audio input interface                                                                                      | RCA (Linear Electrical Level, Resist                                                              | RCA (Linear Electrical Level, Resistance 600Ω)                                             |                              |  |
| Audio output         1 channel, RCA (Linear Electrical Level, Resistance 600Ω), support remote voice talk. |                                                                                                   | note voice talk.                                                                           |                              |  |
| Audio compression                                                                                          | G.726                                                                                             |                                                                                            |                              |  |
| Audio compression rate                                                                                     | 24Kbps                                                                                            |                                                                                            |                              |  |
| Communication interface                                                                                    | 1 RJ45 10M/100M Self-adaptive Ethernet Interface                                                  |                                                                                            |                              |  |
| Communication interface                                                                                    | 1 RS422 (PTZ port)                                                                                |                                                                                            |                              |  |
| HDD interface                                                                                              | 1 SATA HDD can support 2TB                                                                        | 1 SATA HDD can support 2TB                                                                 |                              |  |
| USB interface                                                                                              | 2 USB interface (1*USB 2.0 and 1*                                                                 | 2 USB interface (1*USB 2.0 and 1*USB1.1), support USB flash memory, USB HDD and USB CR-R/W |                              |  |
| External alarm in                                                                                          | rm in 4                                                                                           |                                                                                            | 8                            |  |
| Relay output                                                                                               | 1                                                                                                 |                                                                                            | 4                            |  |
| Power supply                                                                                               | 12V DC/ 3A                                                                                        |                                                                                            | 12V DC/ 5A                   |  |
| Power consumption                                                                                          | <10W (without HDD)                                                                                |                                                                                            | <15W (without HDD)           |  |
| Working temperature                                                                                        | -10°C ~ 40°C                                                                                      |                                                                                            |                              |  |
| Working humidity                                                                                           | 10% ~ 90%                                                                                         |                                                                                            |                              |  |
| Size                                                                                                    | 340mm × 270mm × 55mm                                                                              |                                                                                            | 400mm × 305mm × 55mm         |  |
| Weight                                                                                                    | 1800g (without HDD)                                                                               |                                                                                            | 2800g (without HDD)          |  |

## 2. Physical Interface

## 2.1 Front Panel and HDD Installation

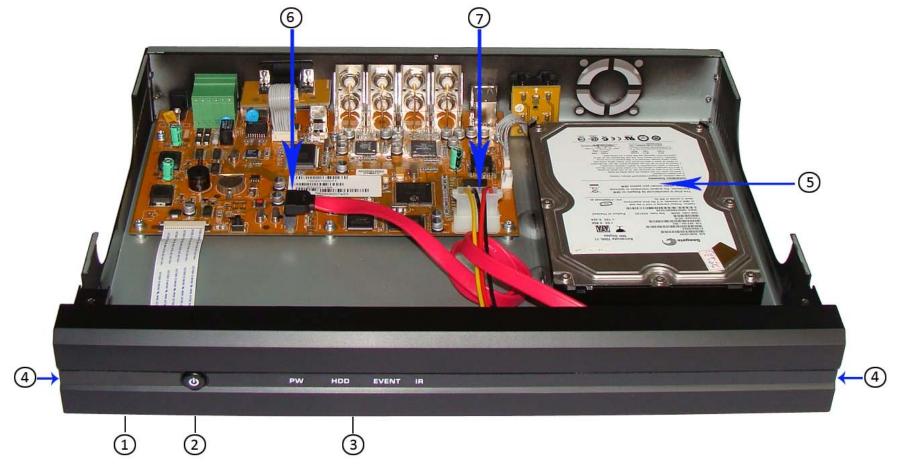

| Index | Туре                     | Name/Icon | Description                                                   | Index | Name            | Description                                      |
|-------|--------------------------|-----------|---------------------------------------------------------------|-------|-----------------|--------------------------------------------------|
| 1     | Remote Controller Sensor |           | Don't cover this area                                         |       |                 | Diagram agencies the film often finish           |
| 2     | Power on/off             | (6)       | Press and hold on 3 seconds to force shut down.               | 4     | Protect Film    | Please remove the film after finish installation |
|       | LED Indicator            | PW        | Power indicator. Turn red when plug in power cable.           | 5     | Hard Disk Drive | Please use dashpot & gasket to fix the HDD       |
| 2     |                          | HDD       | Hard disk indicator. Blinks when reading/writing.             | 6     | HDD SATA Port   | Connect to HDD                                   |
| 3     |                          | EVENT     | Event alarm indicator. Turn light when there is an alarming   | 7     | HDD Power       | Connect to HDD                                   |
|       |                          | IR        | Remote Controller operation indicator. Blinks when operating. |       | Connecter       | Connect to ribb                                  |

## 2.2 Rear Panel of Product

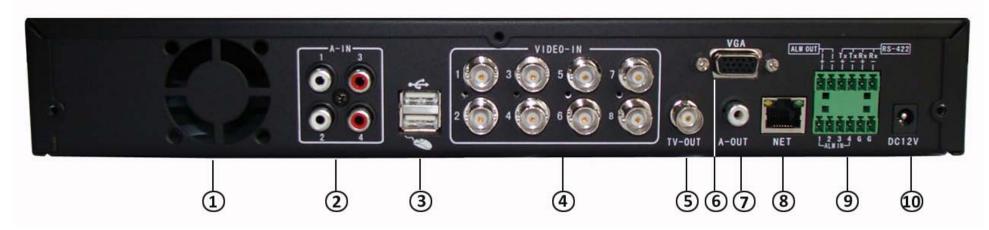

| Itama | Description                                                                                                    |                                                     |                               |  |
|-------|----------------------------------------------------------------------------------------------------|-----------------------------------------------------|-------------------------------|--|
| Item  | 4 CH DVR                                                                                                    |                                                     | 8 CH DVR                      |  |
| 1     | Fan vent (reserved)                                                                                                    |                                                     |                               |  |
| 2     | AUDIO IN: 4 channel audio input, RCA (2Vp-p,600Ω)  Video ch-1to ch-4 support audio , Video ch-5 to ch-8 don't support au                                                                                                    |                                                     |                               |  |
| 2     | USB interface (Upper) USB2.0                                                                                                    | connects backup or storage device                   |                               |  |
| 3     | USB interface (Lower) USB1.1 connects USB mouse                                                                                                    |                                                     |                               |  |
| 4     | VIDEO IN: (ch-1 to ch-4) video input, BNC (1Vp-p,75Ω)  Video IN: 8 channel video input, BNC (1Vp-p,75Ω)                                                                                                    |                                                     |                               |  |
| 5     | TV OUT BNC, 1Vp-p,75Ω                                                                                                    |                                                     |                               |  |
| 6     | VGA resolution: 800×600@60Hz, 1024×768@60Hz, 1280×1024@60Hz, 1440×900@60Hz, 1600×1200@60Hz, 1680×1050@60Hz, 1920×1080@60Hz,                                                                                                    |                                                     |                               |  |
| 7     | AUDIO OUT 1 channel audio output, RCA (2Vp-p,600Ω)                                                                                                    |                                                     |                               |  |
| 8     | NETWORK RJ45, 10/100M self-adaptive                                                                                                    |                                                     |                               |  |
|       | ALM OUT TETER REPORTED TO THE PROPERTY OF THE PROPERTY OF THE | ALARM OUT 1 channel switch-level alarm              | output,30VDC 1A, 125VAC 1A;   |  |
|       |                                                                                                    | RS422 interface for duplex operation of da          | ta transmitting and receiving |  |
|       |                                                                                                    | TX+ transmit data; TX- transmit data;               |                               |  |
| 9     |                                                                                                    | RX+ receive data; RX- receive data                  |                               |  |
|       |                                                                                                    | ALARM IN 4 channel switch-level input, N/O. or N/C. |                               |  |
|       |                                                                                                    | G Ground connection                                 |                               |  |
| 10    | Power Input DC 12V/3A                                                                                                    |                                                     |                               |  |

#### 3. Software Main Interface

#### 3.1 Log in

The default password of "Admin" is "888888", the default password of "User" is "6666666". It is recommended to change the password after you finish the system configuration.

Note: Before using the DVR to record, you must format the HDD in system menu. If DVR doesn't detect HDD, It will give sounds warning and a message of "NO Hard disk" display on screen.

#### 3.2 Camera Status Icon

The camera status includes

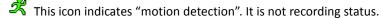

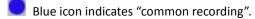

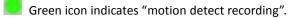

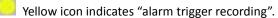

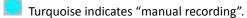

The external alarm input and alarm output status icon shown on system Tool Bar. The details are as following

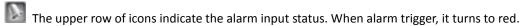

The lower row of icons indicates alarm output. When alarm output trigger, it turns to red.

### 3.3 System status bar

In preview mode, the system status bar displays current system information "External alarm input"/"Alarm output"/"HDD usage"/"number of the client connection"/"system time."

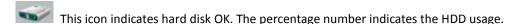

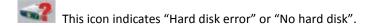

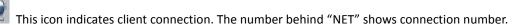

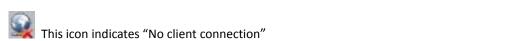

## 3.4 System Tool Bar

Tips: In preview mode continuously right-click mouse, the Status Bar and Tool Bar will pop up and hide sequentially. In system menu, right-click mouse will exit or cancel current operation.

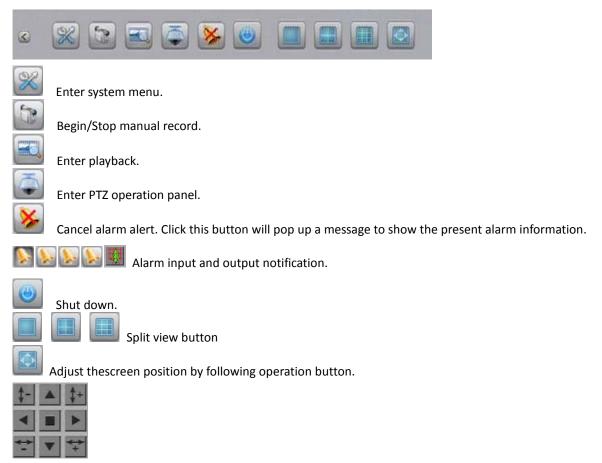

## 4. System Menu Structure

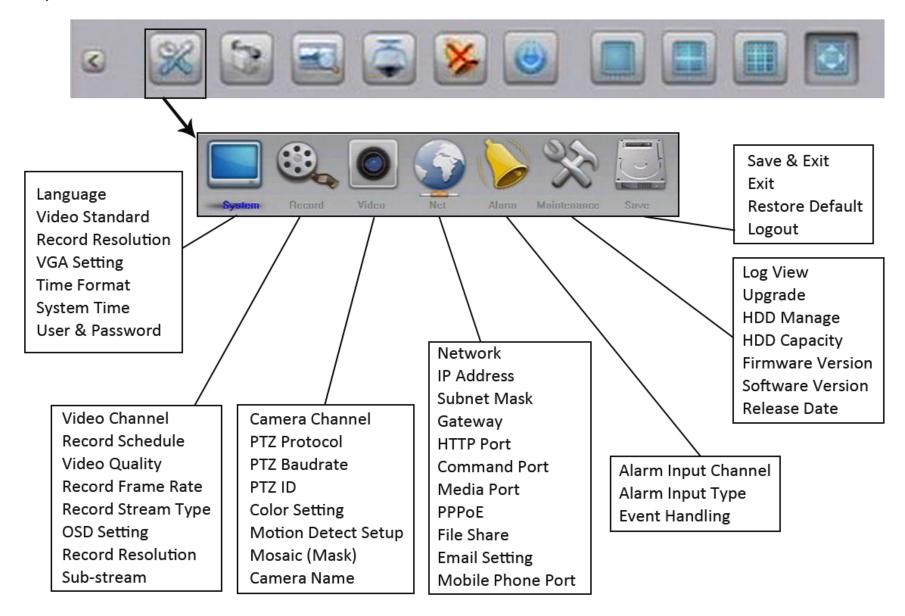

#### 5. Record

Click

in Tool Bar then go to Record page. In Record page please configure all parameters to fulfill your requirements. Enter advanced page to get more option.

Record quality level definition "Best 768Kbps" / "Better 640Kbps" / "High 512Kbps" / "Low 384Kbps". "User-defined" ranges from 32kbps to 2048kbps.

Record frame rate levels define as "Full / 12 / 6 / 3 / 1 / User-defined" for PAL or "Full / 15 / 7 / 3 / 1 / User-defined" for NTSC. Default is "Full" means 25 fps for PAL or 30 fps for NTSC.

Record Resource "Video" means record video only. "Video & Audio" means record video and audio.

**Sub-stream** can be enabled or disabled. After enabled, press <ok> to set sub-stream frame rate and bit rate. Sub stream frame rate rages from 1 to 15 frames, bit rate ranges from 32K to 512K.

Select VIDEO CH then click button to enter Record Schedule setup interface. Record types include 4 kinds of schedule record "common record" / "Motion record" / "Motion and Alarm record".

#### Common record

Common record means continuous record. DVR will always record when it is power on.

#### **Motion record**

If you has setup Motion Record, please continuously go to Video page to setup motion detect sensitivity and area for each camera.

#### Alarm record

If you setup Alarm record, you have to integrate alarm-in and relay out device such as Infra red sensor, otherwise it wouldn't work properly. Please set alarm camera, alarm type and trigger event in Alarm page. Trigger event includes record, PTZ preset, alarm out, buzzer and Email.

Alarm type includes N.O., N.C.

N.O.: Normally open. Circuit connected when alarm single triggered.

N.C.: Normally connected. Open when alarm single triggered.

Notes: In order to execute the Alarm Trigger Record, please set the record schedule firstly. If you need execute Alarm trigger PTZ, please don't forget to save PTZ preset besides herein settings. Currently only preset #1 could be linked to alarm trigger.

#### Motion and Alarm record

DVR will record only when both Motion detect and Alarm-in are triggered in same time. It wouldn't record if either one happen.

#### **Manual Record**

Anytime press button to bring up the Manual Record interface to execute record rapidly. Click this button again to cancel manual record.

## 6. Playback

In Tool Bar press button to bring up Search Interface. Specify date/time and channel number then click <Search>. All record data list with distinguished color of different record types. Click the mouse to set Start time and End time then press Play button. If you need change your selection, just right click the mouse to cancel it and try again.

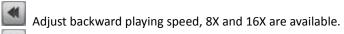

Pause.

Stop.

Stop

Adjust forward playing speed, 1X, 8x 16x, 1/2X and 1/4X are available.

Frame play button. Click to move to next frame.

Switch split view mode.

## 7. Record Backup

In above <Search> interface click <Backup> button to proceed. The operation is similar to playback. Just specify Start time and End time and go ahead.

The Backup Format has 3 data type: H.264 Raw, MP4 and AVI. If you backup short time video, suggest you choose AVI. The AVI video can be played by all Media player. If you backup much time video, suggest you choose MP4. When backup in MP4, a special player plug-ins will automatically copy to USB folder "WMP\_MediaFilter". After install this Filter, Windows Media Player can play the backup video. If you don't like install plug-ins, please use ILDVR player to view the video.

## 8. PTZ Control

In Tool Bar click to pop up PTZ operation panel

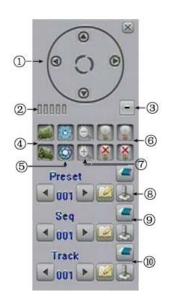

| Item | Name               | Description                                                                                                    |  |  |
|------|--------------------|----------------------------------------------------------------------------------------------------|--|--|
| 1    | Direction          | Click arrow icons to move PTZ. Click icon to run auto scan                                                                                                    |  |  |
| 2    | Speed              | Set PTZ moving speed                                                                                                    |  |  |
| 3    | Advanced           | Click or to show/hide advanced panel                                                                                                    |  |  |
| 4    | Focus              | Click to focus-in and focus-out                                                                                                    |  |  |
| 5    | Iris               | Click to enlarge or close Iris                                                                                                    |  |  |
| 6    | Auxiliary          | Turn on/off auxiliaries. Click to turn on and click to turn off.  Up to 2 auxiliaries are supported locally. Up to 4 auxiliaries are supported on web client web.                                                                                                    |  |  |
| 7    | Zoom               | Click to zoom in/zoom out                                                                                                    |  |  |
| 8    | Preset             | Set Preset Steps: Choose preset number, move PTZ to aim position and adjust zoom/focus/iris, click to save this preset. Up to 16 presets are supported.  Call preset steps: Choose preset number, click button to call it.  Delete preset steps: Choose number, click button to clear it.                                       |  |  |
| 9    | Sequence<br>(Tour) | Save preset tour steps: Choose preset number, click button to add in sequence. Repeat this operation until you finish.  Click to start/stop preset tour. Clear button to delete sequence                                                                                                    |  |  |
| 10   | Track              | Record PTZ track steps: Click to set start time, move PTZ to your aim position and adjust Zoom/Focus/Iris, continuously move PTZ to next aim position until you finish. Click button again to save Track.  Click to run/stop track. Click button to clear Track.  For your attention: Track function needs PTZ feature support. |  |  |

## **IR Remote Controller**

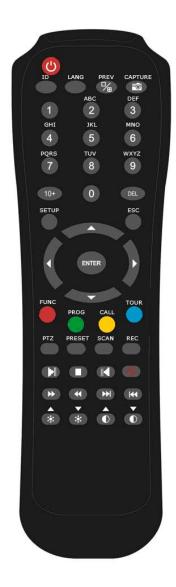

| Item | Name                  | Description                                                                                            |  |
|------|-----------------------|----------------------------------------------------------------------------------------------------|--|
| 1    | Power on/off          | POWER Button                                                                                           |  |
| 2    | Interface Key         | Set Controller ID (Reserved)  PREV  Multiple Preview  Capture image(Reserved)  Capture image(Reserved) |  |
| 3    | Numeric Key           | 1 2 3 4 5 6 7 8 9                                                                                      |  |
| 4    | Menu Key              | Enter System Menu Return                                                                               |  |
| 5    | Direction Key         | Select and confirm. Move PTZ direction in PTZ mode.                                                    |  |
| 6    | Function Key          | 1-screen and 4-screen switch.  Set Tour,  Call Preset  Tour                                            |  |
| 7    | PTZ Function Key      | PTZ Menu PRESET Scan Auto Scan Record turn on/off                                                      |  |
| 8    | Player Control Key    | Play & Pause, Stop, Pause & backwards  Alarm Off                                                       |  |
| 9    | Brightness & Contrast | Adjust Brightness up/down.  Adjust Contrast up/down                                                    |  |

For your attention: These keys are currently reserved.

LANG

CAPTURE

PROG

PRESET

CALL

TOUR

TOUR

TOUR

TOUR

TOUR

TOUR

TOUR

TOUR

TOUR

TOUR

TOUR

TOUR

TOUR

TOUR

TOUR

TOUR

TOUR

TOUR

TOUR

TOUR

TOUR

TOUR

TOUR

TOUR

TOUR

TOUR

TOUR

TOUR

TOUR

TOUR

TOUR

TOUR

TOUR

TOUR

TOUR

TOUR

TOUR

TOUR

TOUR

TOUR

TOUR

TOUR

TOUR

TOUR

TOUR

TOUR

TOUR

TOUR

TOUR

TOUR

TOUR

TOUR

TOUR

TOUR

TOUR

TOUR

TOUR

TOUR

TOUR

TOUR

TOUR

TOUR

TOUR

TOUR

TOUR

TOUR

TOUR

TOUR

TOUR

TOUR

TOUR

TOUR

TOUR

TOUR

TOUR

TOUR

TOUR

TOUR

TOUR

TOUR

TOUR

TOUR

TOUR

TOUR

TOUR

TOUR

TOUR

TOUR

TOUR

TOUR

TOUR

TOUR

TOUR

TOUR

TOUR

TOUR

TOUR

TOUR

TOUR

TOUR

TOUR

TOUR

TOUR

TOUR

TOUR

TOUR

TOUR

TOUR

TOUR

TOUR

TOUR

TOUR

TOUR

TOUR

TOUR

TOUR

TOUR

TOUR

TOUR

TOUR

TOUR

TOUR

TOUR

TOUR

TOUR

TOUR

TOUR

TOUR

TOUR

TOUR

TOUR

TOUR

TOUR

TOUR

TOUR

TOUR

TOUR

TOUR

TOUR

TOUR

TOUR

TOUR

TOUR

TOUR

TOUR

TOUR

TOUR

TOUR

TOUR

TOUR

TOUR

TOUR

TOUR

TOUR

TOUR

TOUR

TOUR

TOUR

TOUR

TOUR

TOUR

TOUR

TOUR

TOUR

TOUR

TOUR

TOUR

TOUR

TOUR

TOUR

TOUR

TOUR

TOUR

TOUR

TOUR

TOUR

TOUR

TOUR

TOUR

TOUR

TOUR

TOUR

TOUR

TOUR

TOUR

TOUR

TOUR

TOUR

TOUR

TOUR

TOUR

TOUR

TOUR

TOUR

TOUR

TOUR

TOUR

TOUR

TOUR

TOUR

TOUR

TOUR

TOUR

TOUR

TOUR

TOUR

TOUR

TOUR

TOUR

TOUR

TOUR

TOUR

TOUR

TOUR

TOUR

TOUR

TOUR

TOUR

TOUR

TOUR

TOUR

TOUR

TOUR

TOUR

TOUR

TOUR

TOUR

TOUR

TOUR

TOUR

TOUR

TOUR

TOUR

TOUR

TOUR

TOUR

TOUR

TOUR

TOUR

TOUR

TOUR

TOUR

TOUR

TOUR

TOUR

TOUR

TOUR

TOUR

TOUR

TOUR

TOUR

TOUR

TOUR

TOUR

TOUR

TOUR

TOUR

TOUR

TOUR

TOUR

TOUR

TOUR

TOUR

TOUR

TOUR

TOUR

TOUR

TOUR

TOUR

TOUR

TOUR

TOUR

TOUR

TOUR

TOUR

TOUR

TOUR

TOUR

TOUR

TOUR

TOUR

TOUR

TOUR

TOUR

TOUR

TOUR

TOUR

TOUR

TOUR

TOUR

TOUR

TOUR

TOUR

TOUR

TOUR

TOUR

TOUR

TOUR

TOUR

TOUR

TOUR

TOUR

TOUR

TOUR

TOUR

TOUR

TOUR

TOUR

TOUR

TOUR

TOUR

TOUR

TOUR

TOUR

TOUR

TOUR

TOUR

TOUR

TOUR

TOUR

TOUR

TOUR

TOUR

TOUR

TOUR

TOUR

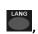

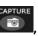

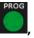

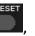

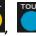

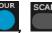

#### 10. IE Web Client

#### **Tool Bar**

In IE address column input DVR Server's Domain Name or IP address (Default is <a href="http://192.168.1.100">http://192.168.1.100</a>). At first time running you need change IE security setting in Internet Options to enable "download and install unsigned ActiveX Control". After finish installing ActiveX Controls, the login dialog interface show up. Input proper ID to login. For example: ID "Admin", default password is 888888 and Port is 5050 (Caps Lock sensitive).

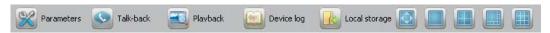

From left to right: Remote setup, Remote Chat, Remote Search(playback), Remote View Log, Local Record Setup (default folder name is "Webclient2"), Change screen viewing mode.

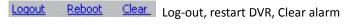

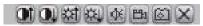

From Left to right: Adjust image contrast up/down, Adjust brightness up/down, Start/stop audio spy, Start/stop local record, Grab image(save to default folder "Webclient2"), Stop preview.

For your attention: web client local record only supports manual record.

#### **Device Parameters Settings**

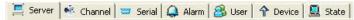

Some disruptions may be a little bit different from DVR local interface but exactly the same meaning. The button <synchronize > is used for synchronizing DVR time with your PC time.

#### **Remote Talk**

Click talk-back button to begin remote chat with DVR site. (DVR audio input 1 support remote voice talk)

#### Playback

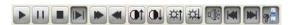

From left to right: Play, Pause, Stop, Next frame, Speed up (click to double by 2X, 4X, 8X, and 16X), Speed down (click to half by X1/2, X1/4, X1/8, and X1/16), Enhance contrast, Reduce contrast, Enhance brightness, Reduce brightness, Open/close audio, Go to previous file, Go to next file (only available when multiple files are selected), Grab image.

#### File Download

Click to set saving path. Click < Download > to start download.

11. Network Record & Backup

In some business surveillance system the data safety is very sensitive and important. Data redundancy is necessary in this kind of surveillance project. But most of DVRs in the

market don't offer any data redundancy policy. If the HDD crash, all recording video would be lost. How to build up a cost effective backup system is not only the customer's

concern but also the installer's interest. ILDVR IP-CCTV solution offers multiple software kits to help our customers to build their data backup system at zero cost. For more

information please visit ILDVR official web site or contact your dealer.

**Construct IP Matrix TV-Wall 12.** 

For large surveillance system the TV-wall is very important. Traditional matrix system only support analog cameras and has limitation of transmission distance. ILDVR IP Matrix

solution offers innovative TV-wall solution. It supports all kinds of video devices include NetDVR, PC DVR, IP Camera, Megapixel Camera, IP Video Server and IP speed dome. There

is no limitation of transmission distance, no limitation of monitors and cameras in IP Matrix system.

In some situation the surveillance system is open to many users for network access, such as school, public business show and big company. Hundreds and thousands of users might

be login to the surveillance system at same time. Any kind of DVRs cannot support so many user requests simultaneously. In this kind of surveillance project, DVRs is necessary but

not enough. A special designed Media Streaming Server is a vital device. Media Streaming Server is used for forwarding the video to network client when the DVR Server is

overloaded.

ILDVR CMS Software is upper level software solution. This scalable, expandable and customizable software kits combine with NetDVR, PC DVR, IP Camera and IP Matrix to build up

large scale surveillance system. For more information please visit www.ildvr.hu or contact your dealer.

**ILDVR Global Distributors** 

Hungary: www.ildvr.hu

13

## **Technical Support Information**

Please fill in this form in order to get prompt technical service in case of emergency!

| Item                  | Description                                        |
|-----------------------|----------------------------------------------------|
| NetDVR Model Name     |                                                    |
| NetDVR serial number  |                                                    |
| Firmware Version      |                                                    |
| Purchasing date       |                                                    |
| Dealer's Contact info | Company name: Technical Engineer: Tel: Fax: Email: |